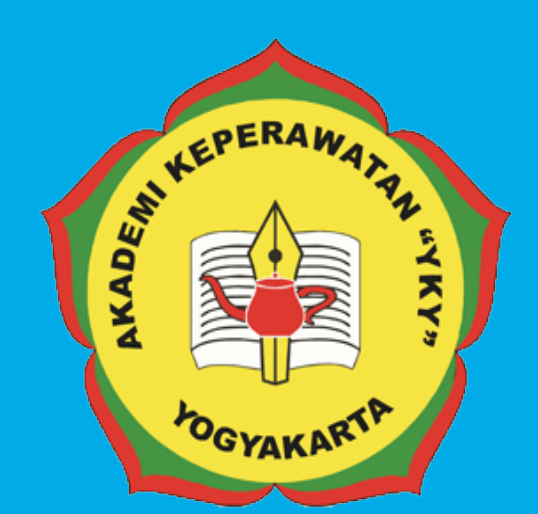

# PEDOMAN SISTEM INFORMASI PEMBELAJARAN DARING AKADEMI KEPERAWATAN "YKY" YOGYAKARTA

**Jl. Patangpuluhan Sonosewu,Kasihan Bantul, DIY**

> $\mathscr{C}$ **0274 - 450691**  $\overline{\triangledown}$

**akper\_yky@yahoo.com**

 $\bigoplus$ **akperykyjogja.ac.id**

# PEDOMAN SISTEM INFORMASI PEMBELAJARAN DARING / E-LEARNING

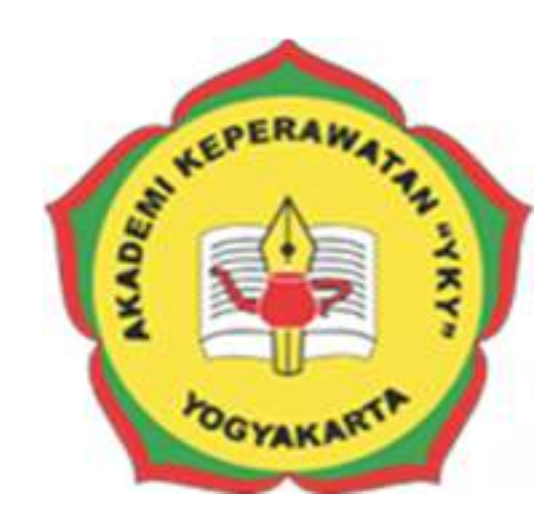

## **AKADEMI KEPERAWATAN "YKY" YOGYAKARTA**

# **2018**

#### **KATA PENGANTAR**

Puji syukur ke hadirat Tuhan Yang Maha Kuasa, atas limpahan rahmat dan karunia-Nya Buku Pedoman Sistem Informasi Pembelajaran Daring Akademi Keperawatan "YKY" Yogyakarta (AKPER "YKY" Yogyakarta) dapat diselesaikan.

AKPER "YKY" Yogyakarta sebagai salah satu Perguruan Tinggi Swasta di Indonesia mengemban tugas yang penting dan strategis di bidang pendidikan tinggi dalam rangka mencerdaskan kehidupan bangsa sebagaimana dinyatakan dalam Pembukaan Undang- Undang Dasar Negara Republik Indonesia 1945. Oleh karena itu, untuk mewujudkan peran sebagai agen pembaharuan, AKPER "YKY" Yogyakarta dituntut mampu untuk melakukan pembelajaran atau perkuliahan secara daring dengan memanfaatkan teknologi informasi yakni Sistem Informasi Pembelajaran Daring atau E-Learning

Pedoman disusun dengan maksud memberikan arahan bagi Administrator E-Elearning, Dosen dan Mahasiswa AKPER "YKY" Yogyakarta dalam melaksanakan Aktifitas Pembelajaran Daring dengan menggunakan Sistem Informasi Pembelajaran Daring / E-Elearning. Tujuannya adalah memberikan pedoman operasional penggunaan Sistem Informasi Pembelajaran Daring / E-Elearning.

Buku pedoman ini tersusun berkat kerjasama dan bantuan berbagai pihak, yang semoga dapat dimanfaatkan pada unit-unit kerja di lingkungan AKPER "YKY" Yogyakarta maupun mitra AKPER "YKY" Yogyakarta. Untuk itu ucapan terima kasih dan penghargaan kepada semua pihak yang telah membantu menyusun buku ini.

Semoga pedoman ini dapat memberikan manfaat dalam meningkatkan citra AKPER "YKY" Yogyakarta dalam berinteraksi di tingkat nasional maupun internasional.

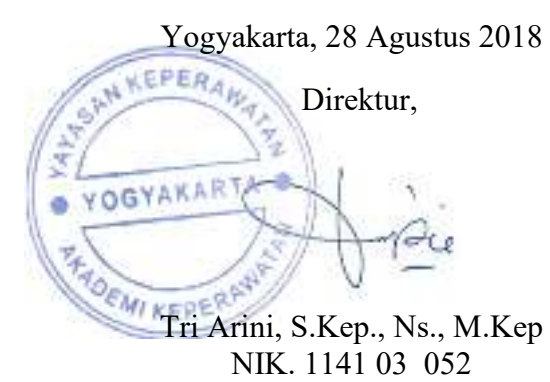

#### **LEMBAR PENGESAHAN**

Akademi Keperawatan "YKY" Yogyakarta Nomor : 745.A/11/AKPER YKY/VIII/2018

Pada hari ini, Selasa tanggal Dua Puluh Delapan, bulan Agustus tahun Dua Ribu Delapan Belas, telah disetujui **Pedoman Sistem Informasi Pembelajaran Daring / E-Learning Akademi Keperawatan "YKY" Yogyakarta** Tahun Akademik 2018 / 2019

Yogyakarta, 28 Agustus 2018 Direktur, YOGYAKART Tri Arini, S. Kep., Ns. M. Kep NIK: 1141 03 052

#### **DAFTAR ISI**

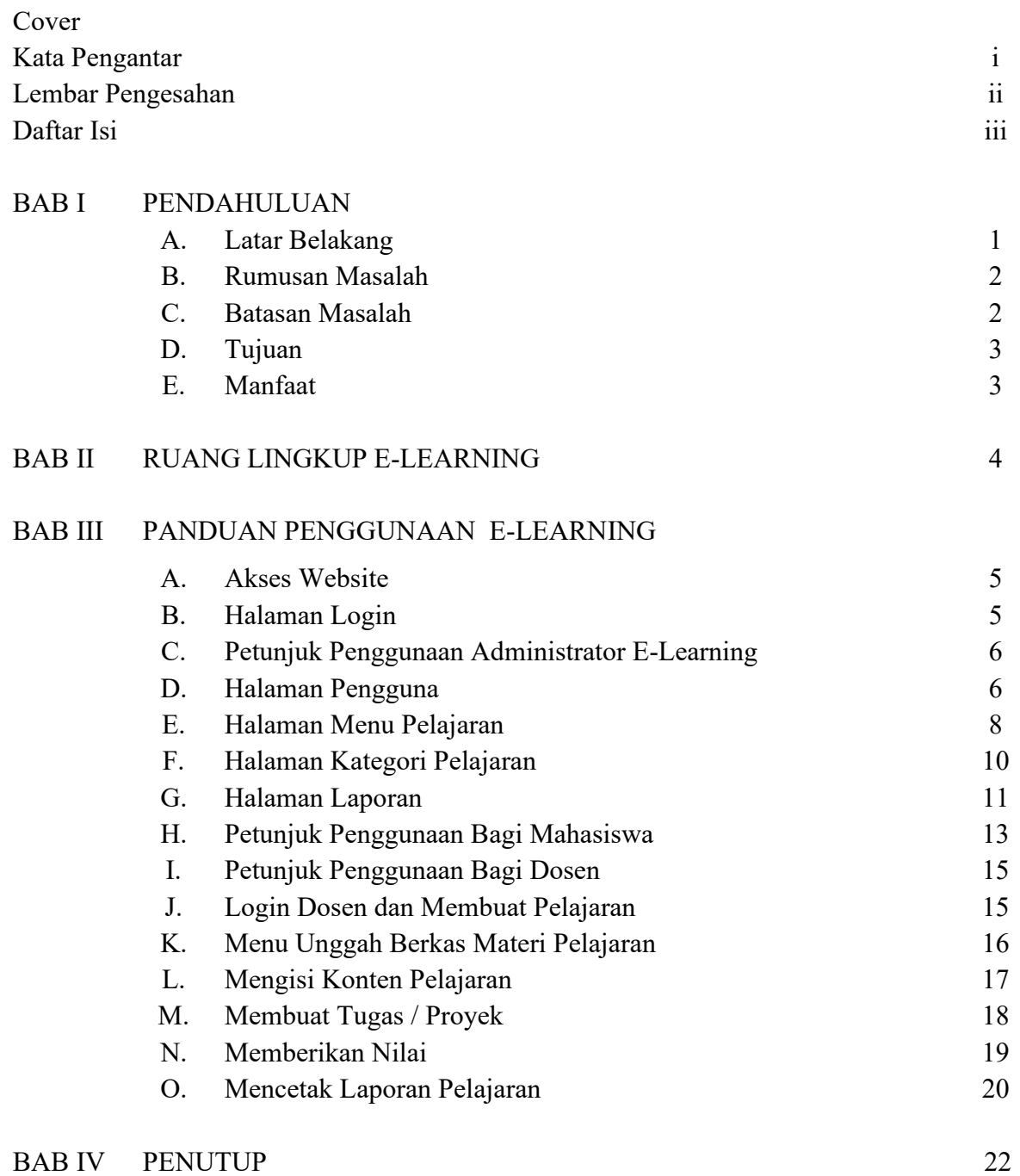

iii

Pedoman Sistem Informasi Pembelajaran Daring / E-Learning

#### **BAB I**

#### **PENDAHULUAN**

#### **A. Latar Belakang**

*E-learning* atau *electronic learning* merupakan konsep pembelajaran yang dilakukan melalui jaringan media elektronik. Perkembangan teknologi yang sangat maju di era modern dan globalisasi memungkinkan berbagai kegiatan dilakukan secara cepat dan efisien. Perkembangan teknologi sudah banyak memberi pengaruh terhadap cara hidup kita, salah satunya adalah dalam bidang pendidikan dengan penggunaan e-learning dalam kegiatan pembelajaran di sekolah, perguruan tinggi, tempat – tempat kursus bahkan komunitas – komunitas online sudah mulai menggunakan konsep seperti ini. Seiring dengan perkembangan teknologi informasi dan tuntutan globalisasi pendidikan serta pembelajaran jarak jauh, berbagai konsep telah dikembangkan untuk menggantikan metode pembelajaran tradisional, salah satunya adalah konsep elearning. E-learning dapat digunakan sebagai alternatif atas permasalahan dalam bidang pendidikan, baik sebagai tambahan, pelengkap maupun pengganti atas kegiatan pembelajaran yang sudah ada.

Proses pembelajaran yang terjadi di dalam beberapa perguruan tinggi biasanya masih menggunakan metode tradisional dimana bahan ajar disampaikan melalui tatap muka, baik secara lisan maupun non-lisan, penggunaan teknologi di dalam perguruan tinggi seperti komputer, dan alat multimedia lainnya terbatas pada materi – materi belajar tertentu yang membutuhkannya. Biasanya masalah yang dihadapi oleh beberapa sekolah adalah kurangnya interaksi antara dosen dengan mahasiswa di setiap pertemuan yang harus saling tatap muka, sehingga menyebabkan banyak mahasiswa yang mengalami kesulitan untuk memahami materi pelajaran, serta proses belajar mengajar yang dibatasi oleh waktu untuk setiap pertemuan antara dosen dengan mahasiswa.

#### **B. Rumusan Masalah**

Berdasarkan latar belakang tersebut diatas maka dapat dirumuskan masalah dalam Pedoman Sistem Informasi Pembelajaran Daring / E-Learning :

- 1. Bagaimana petunjuk penggunaan Sistem Informasi Pembelajaran Daring Akademi Keperawatan "YKY "Yogyakarta yang berbasis website dan beralamat di www.inventory.akperykyjogja.ac.id?
- 2. Bagaimana Sistem Informasi Pembelajaran Daring digunakan sebagai pengganti pelajaran tatap muka?
- 3. Bagaimana Sistem Informasi Pembelajaran Daring efektif untuk Dosen dan Mahasiswa?

#### **C. Batasan Masalah**

Dalam penelitian yang dikaji harus ada batasan dari masalah yang akan dibahas agar tidak melebar, dalam penulisan Pedoman Sistem Informasi Inventaris Online Akademi Keperawatan YKY Yogyakarta ini penulis membatasi masalah sebagai berikut:

- 1. Perancangan sistem menggunakan bahasa pemrograman *PHP Object Oriented Programming* (OOP)*.*
- 2. Penerapan sistem menggunakan *local server (localhost) dan world wide area network (jaringan internet)*
- 3. CSS yang digunakan adalah *Bootstrap 2.*
- 4. *User* sistem hanya *administrator* yang memiliki hak penuh terhadap sistem.
- 5. Tidak mmembahas keamanan sistem

#### **D. Tujuan**

Tujuan merupakan hasil akhir dari Pedoman Sistem Informasi Inventaris Online / E-Inventory. Berikut ini tujuan dari Pedoman Sistem Informasi Inventaris Online / E-Inventory:

- 1. Untuk digunakan sebagai panduan penggunaan Sistem Informasi Inventaris Pembelajaran Daring / E-Learning yang beralamat di www.vilep.akperykyjogja.ac.id
- 2. Sebagai Media Interaksi antara Dosen dan Mahasiswa dalam aktifitas perkuliahan.
- 3. Sebagai kelengkapan panduan Sistem Informasi yang ada di Akademi Keperawatan "YKY" Yogyakarta

#### **E. Manfaat**

- 1. Diharapkan dengan adanya Pedoman Sistem Informasi Pembelajaran Daring / E-Learning Administrator dapat mendokumentasikan aktifitas perkuliahan / pelajaran dengan baik.
- 2. Dosen dan Mahasiswa bisa langsung berinteraksi tanpa bertatap muka.
- 3. Sebagai pengambilan keputusan oleh Dosen untuk menentukan Nilai dan Laporan Mata Pelajaran di akhir Semester.

#### **BAB II**

#### **RUANG LINGKUP SISTEM INFORMASI PEMBELAJARAN DARING**

Agar dapat mencapai sasaran dan tujuan yang diharapakan maka diberikan batasan masalah sebagai berikut :

- 1. Informasi yang disampaikan berupa materi atau bahan mata pelajaran,soal latihan,tugas dan nilai ujian mahasiswa.
- 2. Pengguna ( Administrator, Dosen dan Mahasiswa ).
- 3. Dosen mengupload materi pelajaran, tugas, latihan soal dan pengumuman serta mengunduh tugas dan latihan Mahasiswa.
- 4. Mahasiswa mengunduh materi pelajaran, tugas dan latihan soal serta meng-upload tugas dan latihan soal yang berupa file.
- 5. Mahasiswa dapat mengerjakan soal latihan secara online.
- 6. Mahasiswa juga dapat mengikuti ujian diluar jam kampus sesuai ketentuan dosen.
- 7. Forum diskusi dilakukan antara dosen dengan mahasiswa dan antara mahasiswa dan mahasiswa
- 8. Fasilitas chatting digunakan oleh dosen, mahasiswa dan admin

#### **BAB III**

### **PANDUAN PENGGUNAAN APLIKASI SISTEM INFORMASI PEMBELAJARAN DARING / E-LEARNING**

#### A. **Akses Website**

Buka browser Mozilla / Chrome dan akses alamat ini

**http://vilep.akperykyjogja.ac.id/** 

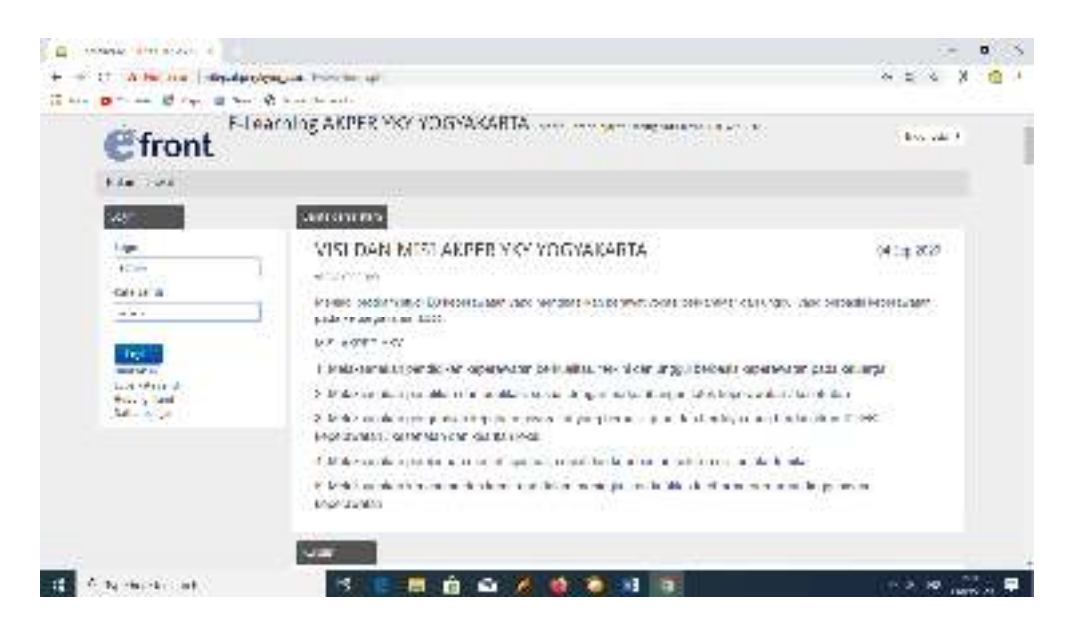

Gambar 1. Tampilan Halaman Depan Sistem Informasi Pembelajaran Daring

#### **A. Halaman Login**

Pada halaman login masukan Login masing – masing User, baik itu admin pembelajaran daring, dosen maupun mahasiswa.

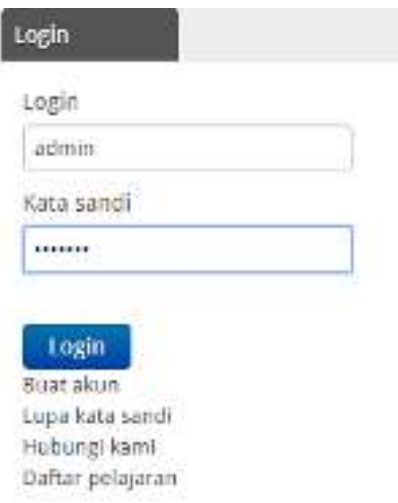

Gambar 2. Tampilan Halaman Login Sistem Informasi Pembelajaran Daring

#### **B. Petunjuk Penggunaan Untuk Administrator E-Learning**

Administrator E-Learning disini yang dimaksud adalah admin pendidikan yang setiap awal semester mensetting pengguna, mata kuliah, pelajaran dan sebagainya. Langkah – langkah nya sebagai berikut

- 1. Buka Website Sistem Informasi Pembelajaran Daring Akademi Keperawatan "YKY" Yogyakarta di www.vilep.akperykyjogja.ac.id
- 2. Masukan Username dan Password sebagai admin
- 3. Klik Login
- 4. Setelahnya akan langsung menuju Beranda Admin E-Learning seperti gambar dibawah ini.

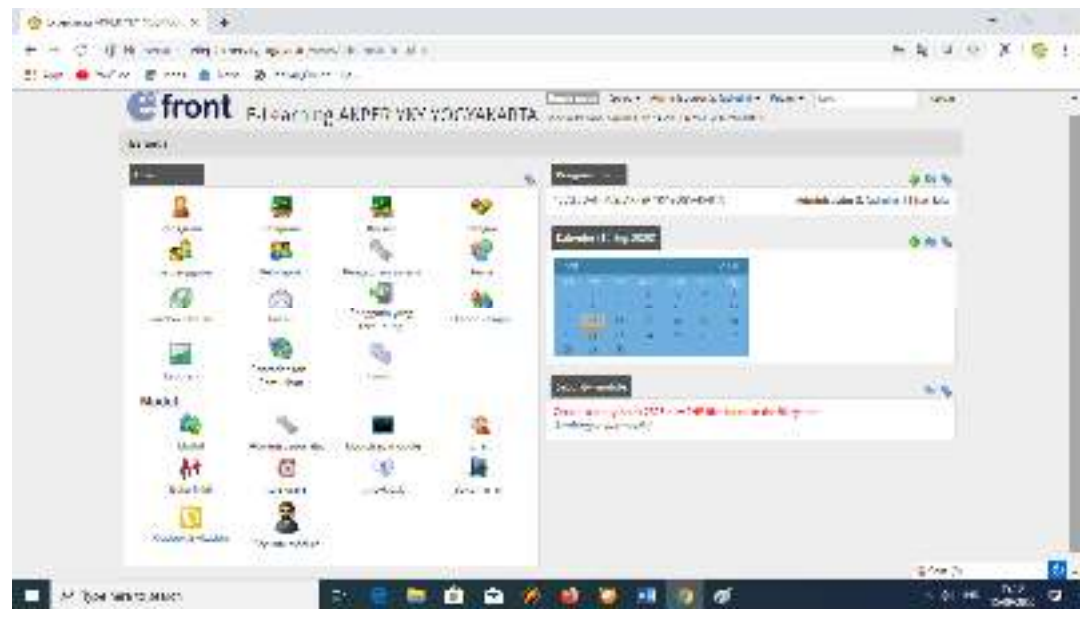

Gambar 3. Tampilan Halaman Beranda Login Admin

#### **C. Halaman Pengguna**

Halaman atau menu ini digunakan untuk membuat user / pengguna Sistem Informasi Pembelajaran Daring baik itu user mahasiswa, dosen maupun administrator tambahan.

- 1. Pilih Pengguna di menu OPSI / LAYAR BERANDA ADMIN
- 2. Klik Pengguna Baru
- 3. Masukan Foto (apabila ada)
- 4. Buatkan login di menu login (mahasiswa dengan menggunakan NIM dan kata sandi juga NIM) (Dosen dengan menggunakan nama dosen dan kata sandi NIK dosen)
- 5. Ulangi Kata Sandi dengan benar
- 6. Masukan Nama Depan
- 7. Masukan Nama Belakang
- 8. Masukan Alamat Email
- 9. Centang list Pengguna Aktif
- 10. Pilih Tipe Pengguna (Mahasiswa / Dosen)
- 11. Kemudian Klik Simpan
- 12. Admin dapat menonaktifkan pengguna atau pun menghapus pengguna di menu beranda Perbarui Pengguna.

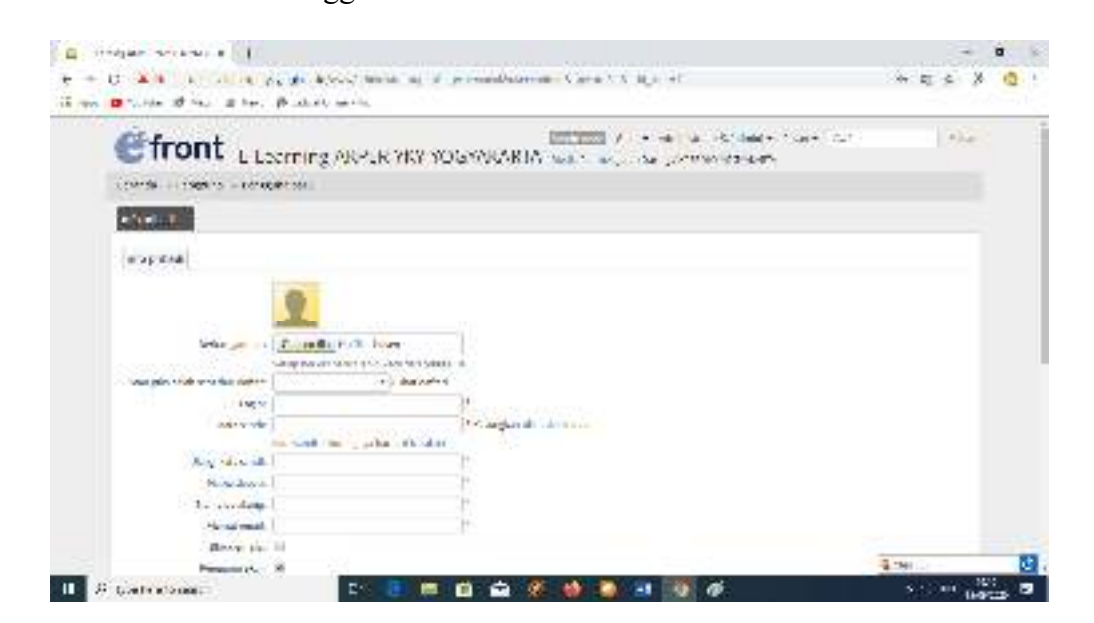

Gambar 4. Tampilan Halaman Entri Pengguna

| Flawning 2018 YO YOU'LL K<br>٠                                                                                                    |                            |                     |                                                |       |         | $\sim$        | $\sigma$ | $\mathbf{x}$ |
|----------------------------------------------------------------------------------------------------|----------------------------|---------------------|------------------------------------------------|-------|---------|---------------|----------|--------------|
| @ Not secure   vileg.akperylogiq.ac.id/www/administrator.php?stg -ucers<br>c                                                       |                            |                     |                                                |       |         | 副 立           |          |              |
| China Tube of Maps of News @ Jelent/Delive He-<br>E Aces                                                                           |                            |                     |                                                |       |         |               |          |              |
| E-Learning AKPER YKY YOGYAKARTA WEEP TO THE AFTER YOU CONTRACT CONTRACT OF THE RESERVED OF THE REAL PROPERTY OF THE REAL PROPERTY. |                            |                     | Goto = Administrator S. (admin) = Pesan = Cari |       |         | <b>Keluar</b> |          |              |
| Beranda - Pengguna                                                                                                    |                            |                     |                                                |       |         |               |          |              |
| Perbanul penggana                                                                                                    |                            |                     |                                                |       |         |               |          |              |
| <b>O</b> Peoppens bank                                                                                                    |                            |                     |                                                |       |         |               |          |              |
| PHODAS                                                                                                    | Tipe pengguna              | Tanggal pendaftaran | Lagin tarakhar                                 | Aktri | Сарогая | Tindakan      |          |              |
| 0'007 FC3 A DIAMOUND                                                                                                    | Rahadows                   | 28 Jan 2019         | 10 Sep 2020, OE-68                             | ٠     | u       | $\sim$ 0      |          |              |
| KNOLELLIDEN, A. (2347002)                                                                                                    | <b>Hahashwa</b>            | 28 Jan 2019         | 11:5m 2020, 08:53                              | ٠     | ⋼       | 60            |          |              |
| TORGER A GITTINEY                                                                                                    | <b>End'accords</b>         | 28:an Zink          | 16 Tarp (2015) 792 18                          | ٠     | 을       | 6.0           |          |              |
| BRATTLIL (2317995)                                                                                                    | Fial' Globald              | 18740 2014          | to Aprovals area.                              | ×     | u       | 5.0           |          |              |
| (MEADDICTOR)                                                                                                    | <b>Hallmored</b>           | 2816H2019           | TETHS ZEIN SWITH                               | ۰     | u       | 50            |          |              |
| PUSIA.IIIT/ECT.                                                                                                    | <b>FIAT were held</b>      | 28.84.354.8         | 15 Tel: 2018, 1547                             | ٠     | u       | $\sim$ 0      |          |              |
| FOJPEM/A EL 4221 100081                                                                                                    | EM'scored.                 | 282617019           | 13.1kg 2023, 18.16                             | ٠     | ü       | $\mathbb{Z}$  |          |              |
| 6644913.12117919                                                                                                    | <b>Highleine</b>           | 31 Ap 2018          | Fillies 2013 09:00                             | ×     | 딜       | 5, 0          |          |              |
| DISK MAAME & LETTRETT                                                                                                    | <b>Highanské</b>           | 21.NE.2010          | 12 Doi 2026, 2012                              | ٠     | 딜       | $\sim$ 0      |          |              |
| AUTOGENERUM E. (23170/2)                                                                                                    | <b>Brat's contribution</b> | In Agraphe          | 10.146.2010.1012                               | ٠     | u       | 50            |          |              |
| AMAN Y. ELIYTTETII.                                                                                                    | <b><i>Plahasisme</i></b>   | 31 Apr 3319         | 10 Dep 2020, FR 39                             | ۰     | 뎔       | 50            |          |              |
| AND A DUTIERS                                                                                                    | <b>Flat access</b>         | 31 Apr 2019         | 10 Dept 2020, 19831.                           | ٠     | ü       | 50            |          |              |
| ALEMYFUND III. (2517616)                                                                                                    | ESPerand                   | <b>ITACZOS</b>      | <b>19 MW 2020, FIELD</b>                       |       |         | G mat in      |          |              |
| Type hine to search                                                                                                    | 뉻<br>п                     | ۵<br>199            | ×<br>ø                                         |       |         | 大市 10         |          | m            |

Gambar 5. Tampilan Halaman Pengguna

#### **E. Halaman Menu Pelajaran**

Halaman menu Pelajaran ini digunakan untuk menambahkan Pelajaran yang akan di online kan atau pelajaran secara daring. Ini wajib dilakukan di awal semester untuk menentukan pelajaran apa saja yang akan dilakukan secara daring. Admin Sistem Informasi Pembelajaran Daring mensetting pelajaran ini dengan langkah – langkah sebagai berikut :

- a. Klik Menu Pelajaran di Layar Beranda / OPSI
- b. Pilih Pelajaran Baru
- c. Masukan Nama Pelajaran
- d. Bahasa pilih Indonesia
- e. Tentukan Kategori Pelajaran
- f. Pilih Pelajaran Tersedia sebagai Langsung
- g. Ceklist tanda AKTIF
- h. Klik Kirim
- i. Admin dapat mengendalikan pelajaran untuk diaktifkan maupun menonaktifkan pelajaran di menu Beranda Pelajaran.
- j. Admin dapat menghapus pelajaran apabila sudah tidak dapat digunakan
- k. Admin dapat mencetak hasil pelajaran dari menu Beranda Pelajaran.

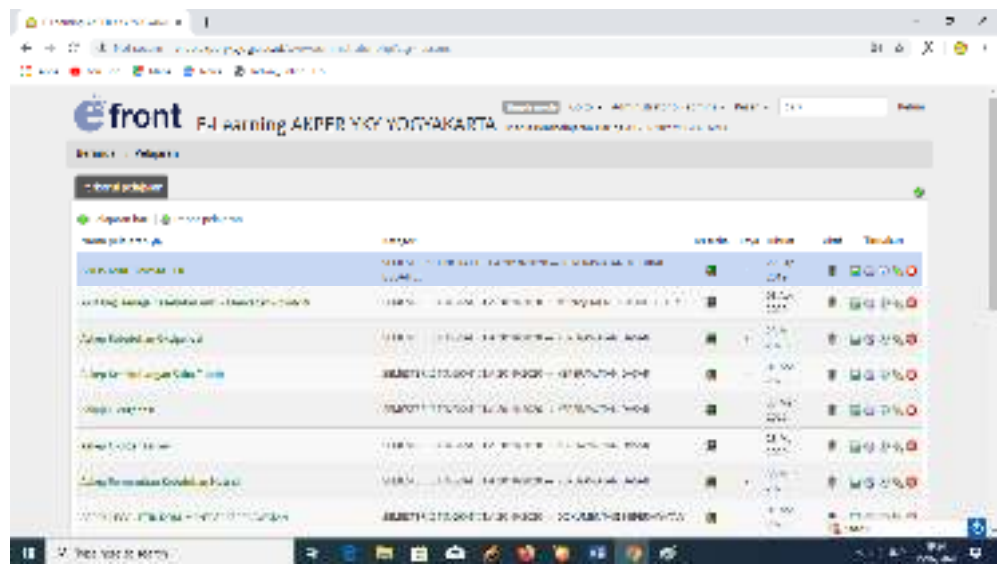

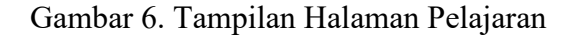

| <b>E front</b> E-Learning AMPER YRY YOGYAKARTA<br>Them is frame a financial construction in the process and in the<br><b>STATISTICS</b> | <b>WASHINGTON DESCRIPTIONS</b> |
|----------------------------------------------------------------------------------------------------|--------------------------------|
|                                                                                                    |                                |
|                                                                                                    |                                |
| Turning pricess!                                                                                                    |                                |
| <b>Higher editorization</b><br>bones, Longia, P.                                                                                        |                                |
| THIGHT   DEMONSTRATIVE CONTROL - 1499<br>Profigured terminals. 19 (Automotivement between<br>$+1100 - 0$                                |                                |
| vert 4<br>brooker proposed lukery 18                                                                                                    |                                |
| <b>RANCH 10</b><br><b>SHOP</b><br><b>THE</b>                                                                                            |                                |

Gambar 7. Tampilan Halaman Tambah Pelajaran

| O complete director a 4                                                                      |                                                                     |                                                      |                     |  |
|----------------------------------------------------------------------------------------------|---------------------------------------------------------------------|------------------------------------------------------|---------------------|--|
| O MARIN CHARGING RECOVAL CONTROL MENTEL<br>After # missy · 图 Ayell 显 Attail · 题 Mindistry in |                                                                     |                                                      | $2 - 2$             |  |
|                                                                                              | Front successing ARFER WY WIGER CARTA and management in the case of | <b>CONTROL</b> Service in the NC and A letter in the | <b>TERA</b>         |  |
| For ALL PAS, Link Print, St. 21. La a MARKET MANAGEMENT                                      |                                                                     |                                                      |                     |  |
| THE EVALUATION CONTINUES TO ANNUAL THE                                                       |                                                                     |                                                      |                     |  |
| towards in Forecast a policies.                                                              |                                                                     |                                                      |                     |  |
| Q for their protects advice an employees                                                     |                                                                     |                                                      |                     |  |
| ck.                                                                                          | in Antipologic chiestro control sun                                 | <b>CORPORATION</b>                                   | 1.11<br>i Filih ke- |  |
| caracters private,                                                                           | ANDERS 4                                                            | ä                                                    | w                   |  |
|                                                                                              |                                                                     |                                                      |                     |  |
| contact and contact and a                                                                    | Mahodria in                                                         | σ                                                    |                     |  |
| CONDUCT SERVICE                                                                              | <b>Midwayne</b> 7                                                   | ø                                                    | ø                   |  |
| R101 A 27-304                                                                                | international con-                                                  | ×<br>ă                                               |                     |  |
| DESIGN 1892                                                                                  | subverse in                                                         |                                                      |                     |  |
|                                                                                              | <b>Marking</b>                                                      | e,<br>G                                              |                     |  |
| 42-803-3-027-998                                                                             | Mitian Co.                                                          | 6                                                    |                     |  |
| MAIN 22 WB                                                                                   | 4401013-1                                                           | ٥                                                    |                     |  |

Gambar 8. Tampilan Halaman Pengguna Pelajaran

#### **F. Halaman Kategori Pelajaraan**

Halaman kategori pelajaran digunakan untuk membuat Kategori dari pelajaran

yang akan di daringkan di Sistem Informasi Pembelajaan Daring / E-Learning.

Administrator E-Learning menentukan kategori pelajaran yang akan di masukan

pada tiap awal semester dengan langkah – langkah sebagai berikut :

- a. Pilih Menu Kategori di Layar Beranda / OPSI
- b. Pilih Kategori untuk menambahkan kategori baru (biasanya untuk setting awal semester saja)
- c. Masukan Nama Kategori (contoh : AGAMA)
- d. Masukan Kategori Induk (Contoh : SEMESTER I TINGKAT I T.A 2019/2020)
- e. Klik Kirim.

| Administration of the American Control                      | Efront Elearning AKPCR YKY YOGYAIGATA under a manufacturer | provided a Convenience and Contract the |               |             | 4p.<br>11947       |  |
|-------------------------------------------------------------|------------------------------------------------------------|-----------------------------------------|---------------|-------------|--------------------|--|
| Form (1994-201)                                             |                                                            | THE R. P. LEWIS CO., LANSING MICH.      |               |             |                    |  |
| army Lingary                                                |                                                            |                                         |               |             |                    |  |
| diaman share                                                |                                                            |                                         |               |             |                    |  |
| <b>Scribe Comment</b>                                       | distance 1                                                 | m.                                      | $\sim$ P $\,$ | <b>U.M.</b> | <b>Barry Court</b> |  |
| <b>CONTRACTOR CONTRACTOR</b><br>WESTERN THE ANELONS         |                                                            |                                         | 45            | ٠           | <b>Mar 110</b>     |  |
| SEVERI LIPACI LINE CALL LI                                  |                                                            |                                         |               |             | N.                 |  |
| U'ULI-<br><b>SHAMILTON</b>                                  | IMPOUNDED AT \$19.00 \$1,000                               |                                         |               |             | 后日                 |  |
| <b>Service &amp; Startish</b>                               | 18/14/11 12:00 07:12 × 3011008                             |                                         |               |             | h <sub>1</sub>     |  |
| technical and management on the<br><b>PUSA DI MAGNETINI</b> | INTERFERIOR CALL AND CON-                                  | è                                       | ×.            | п           | Nа                 |  |
| at and of the experimental city.                            | SWIFTH STRA OF CHARGES OLD                                 |                                         | v             |             | N.                 |  |
| <b>ARTISTIC ALL \$5 LP.</b>                                 | SWITH PERSONAL SCIENCE                                     | ٠                                       | 50            |             | s.                 |  |
| with print attention a books<br>Lind, 12 for an exact       | STATE LINE OF LOCKERS                                      | ł                                       | ν             | ٠           | $\mathbf{A}$       |  |
| the State Service<br><b>REAL PROPERTY AND INVESTIGATION</b> | SECTION WAS STRUCK AND                                     |                                         | V)            |             | N.                 |  |
| advances.<br>104230-06                                      | <b>NAT'L THE PERSON CONTROL</b>                            |                                         |               | ٠           | $\mathcal{A}$      |  |
| <b>VARALLE</b>                                              | 1042 1.5 .12 doll 1018 1011 17:50:00                       |                                         |               |             | 福田                 |  |
| 11-120-2012 120-2012 120-220-220-2                          | <u> 11 March 2001 - An t-An Ann an L</u>                   |                                         |               |             | 50                 |  |
| 7750 m.C.T.<br><b>MALM</b>                                  | THE LEVIS ENGINEERING CONTROL                              | ×.                                      |               |             | 新聞の解説              |  |

Gambar 9. Tampilan Halaman Kategori Pelajaran

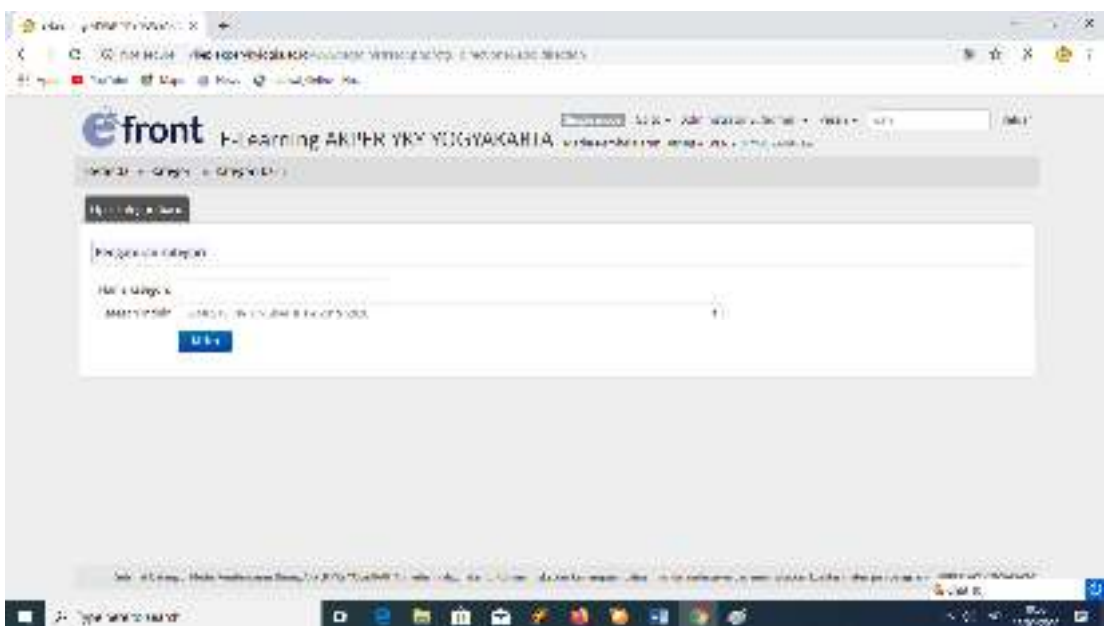

Gambar 10. Tampilan Halaman Tambah Kategori

#### **G. Halaman Laporan**

Halaman Laporan digunakan untuk mencetak laporan tiap pelajaran yang dilakukan secara daring. Administrator E-Learning mencetak laporan tersebut setiap akhir semester yang akan digunakan sebagai bahan evaluasi baik itu dari dosen maupun bidang evaluasi. Langkah – Langkah dalam mencetak Laporan Pelajaran adalah sebagai berikut :

- 1. Laporan Pengguna
- a. Pilih Laporan
- b. Pilih Pengguna
- c. Masukan nama pengguna

| TO NOT MOTOR. A SAMEPHON COMMON TRANSPORTED TO A SAME CONTINUES AND COLLECTED<br>Bridge British British Bridge Library |                       |    |                         |           |                         |
|----------------------------------------------------------------------------------------------------|-----------------------|----|-------------------------|-----------|-------------------------|
| Ennemated by Expert 1994 Structure (RPS/SP)                                                                            |                       |    |                         |           | 写章                      |
| <b>CO</b> . 10<br>that a secretarian internal quality in the first project of the Control Control                      |                       |    |                         |           | Provide Law and MCRE La |
| Saturn Links and Mark Market of Chrysler                                                                               |                       |    |                         |           |                         |
| <b>FEEDER CO., NO. SANAGERIA</b>                                                                                       |                       |    |                         |           |                         |
| Although Advertising Disconsideration (Calculate                                                                       |                       |    |                         |           |                         |
| come that your meeting come to the                                                                                     |                       |    |                         |           |                         |
| <b>Petronic</b>                                                                                                    | <b>Lexist Special</b> |    | Dolling (business) Size |           | 1.578.000               |
| ANCIO DE ROSAL DOS TAMMERICA, AMADE EDICATIVO PRIME, TO BOTTOM ANY CHARLERS.                                           |                       | 驺  | ¢                       |           | ÷                       |
| 经基本经营费用 化硫酸盐 计自动 计多路数据 计可能性 医单位性神经神经神经神经神经 人名英格兰人姓氏<br>frontesin including shakes in them seemed to                    | <sup>20</sup> USA MN  | 丒  | e                       | 150,554   |                         |
|                                                                                                    | 116148-018            | 15 | ۰                       |           | ٠                       |
| AND IT ROLL IS CONSULTED WHAT COURSES TO A                                                                             |                       |    | ä                       | 1.33.53.4 |                         |
| HARDIC CE BODOR, EXTRAPADEMIC ALTHORNIAN MADE BALL CLOSING ME                                                          | 114/41 618            | s. |                         |           |                         |
| RANGER BASH LEAGH (2014) - LEE BAGGARD - DIRECT HER VEHICLE.                                                           | $-1141.04$            | a  | ۰                       | 133, 814  |                         |
| SENISTEE INVALENCE (CORN-NECOVA) REPORTED THE ASSAULT CONTINUES.                                                       | 120121-010            | o  | o                       | 120,034   |                         |
| SAME ORDER INVESTIGATIONS IN A REPORT OF THE RESIDENCE.                                                                | The last at the       | q  |                         | 120.20m   |                         |

Gambar 11. Tampilan Halaman Laporan Pengguna

- 2. Laporan Pelajaran
	- 1. Pilih Laporan
	- 2. Pilih Pelajaran
	- 3. Masukan Pelajaran yang dikehendaki

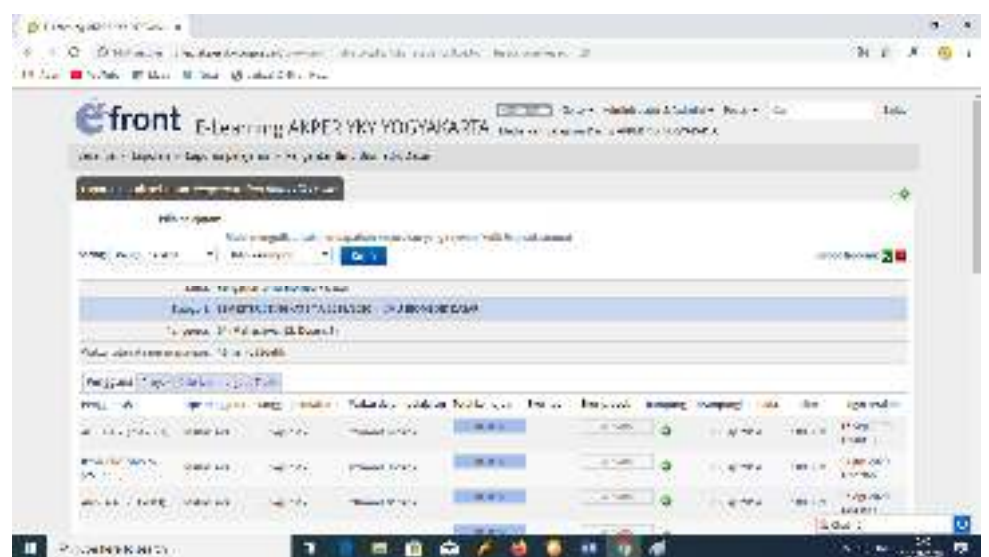

Gambar 12. Tampilan Halaman Laporan Pelajaran

### **H. Petunjuk Penggunaan Sistem Informasi Pembelajaran Daring bagi**

#### **Mahasiswa**

- 1. Materi Pelajaran
	- a. Login dengan Username dan Password mahasiswa
	- b. Pilih Pelajaran yang akan diikuti
	- c. Pilih Materi
	- d. Setelah mendapatkan materi silahkan untuk mendownload

e. Klik Pelajaran ini sudah dirampungkan

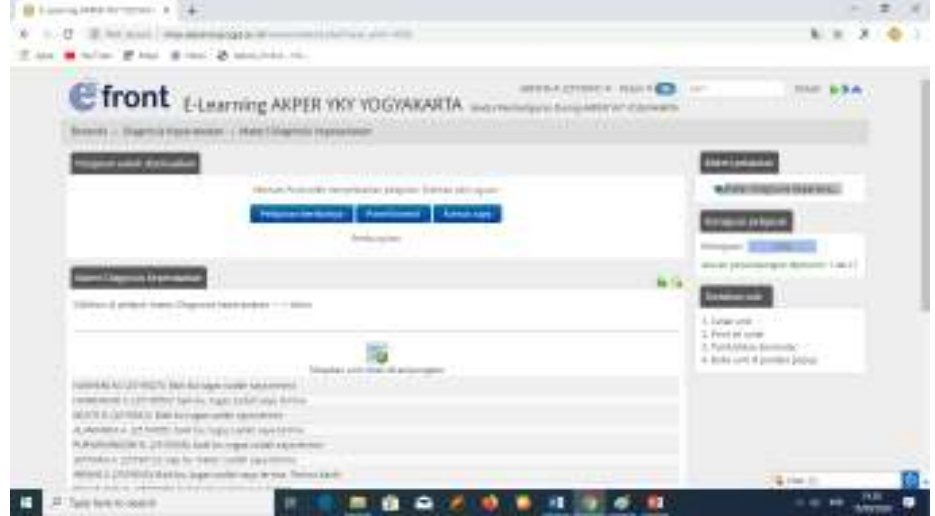

Gambar 13. Tampilan Halaman Materi Pelajaran

- 2. Proyek Pelajaran
	- a. Pilih Proyek
	- b. Klik Judul Tugas
	- c. Berikan komentar pada kolom komentar
	- d. Setelah selesai menggerjakan tugas silahkan untuk mengunggah tersebut di menu Unggah Tugas

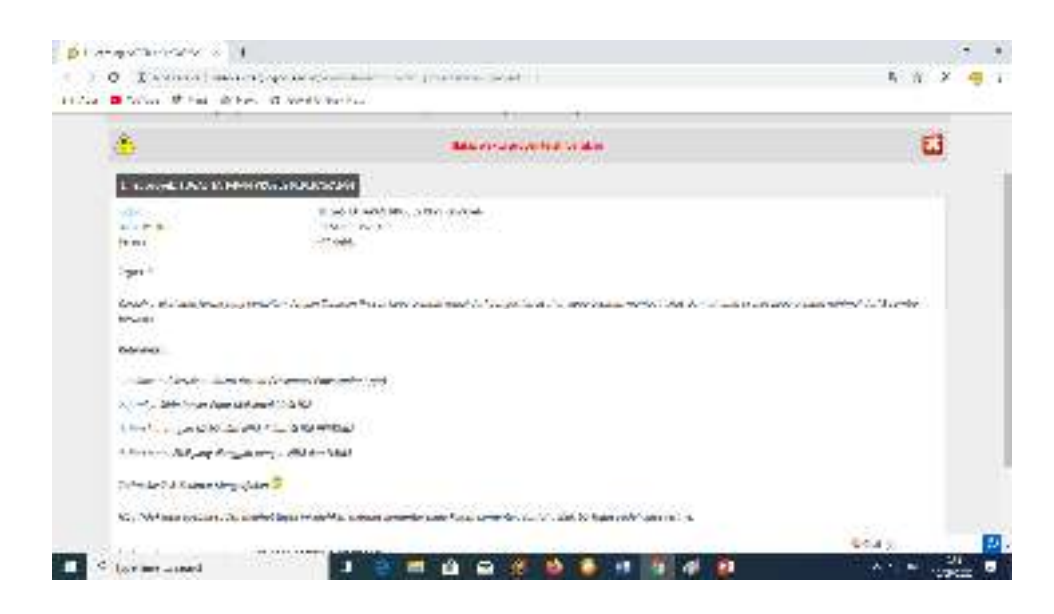

Gambar 14. Tampilan Halaman Proyek Pelajaran

3. Skor Pelajaran

Skor atau Nilai Pelajaran dari Mata Pelajaran dapat dilihat apabila sudah diberikan nilai oleh dosen yang bersangkutan.

- a. Pilih Proyek
- b. Pilih Proyek Tidak Aktif
- c. Skor akan muncul pada kolom Nilai (apabila dosen sudah memberikan

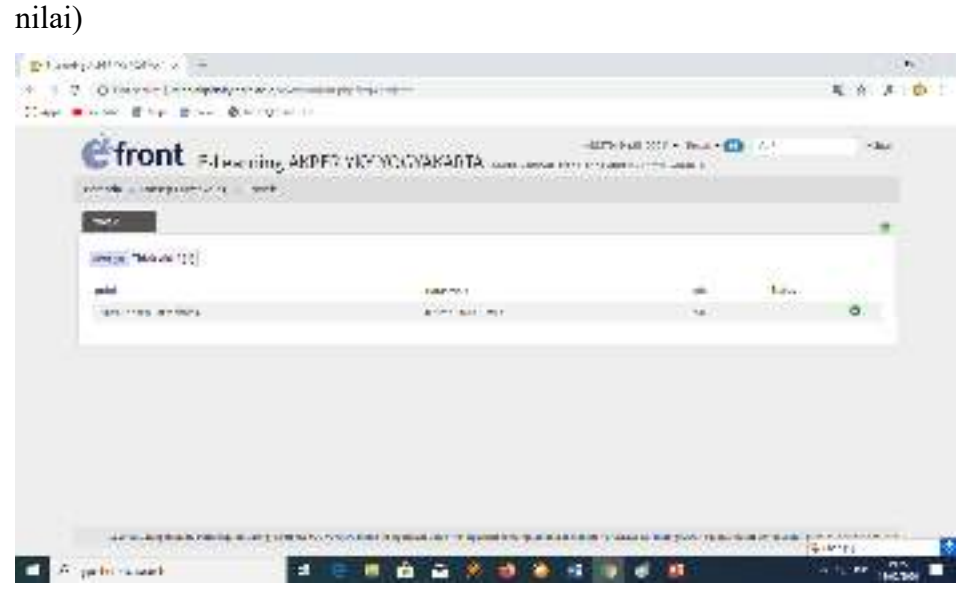

Gambar 15. Tampilan Halaman Skor Pelajaran

#### **I. Petunjuk Penggunaan Sistem Informasi Pembelajaran Daring bagi Dosen**

#### **1. Login Dosen dan Membuat Pelajaran**

- a. Login Sebagai Dosen dengan menggunakan akun dosen masing masing di halaman www.vilep.akperykyjogja.ac.id
- b. Pilih Pelajaran untuk membuat pelajaran
- c. Klik Pelajaran Baru, masukan judul materi pelajaran.
- d. Pilih Kategori materi pelajaran, contoh : semester I T.A 2019-2020 -> AGAMA
- e. Pilih pelajaran Tersedia Langsung
- f. Klik Kirim
- g. Pilih Pengguna Pelajaran, tentukan mahasiswa yang mengakses materi. (centang berdasarkan urutan NIM)
- h. Selesai

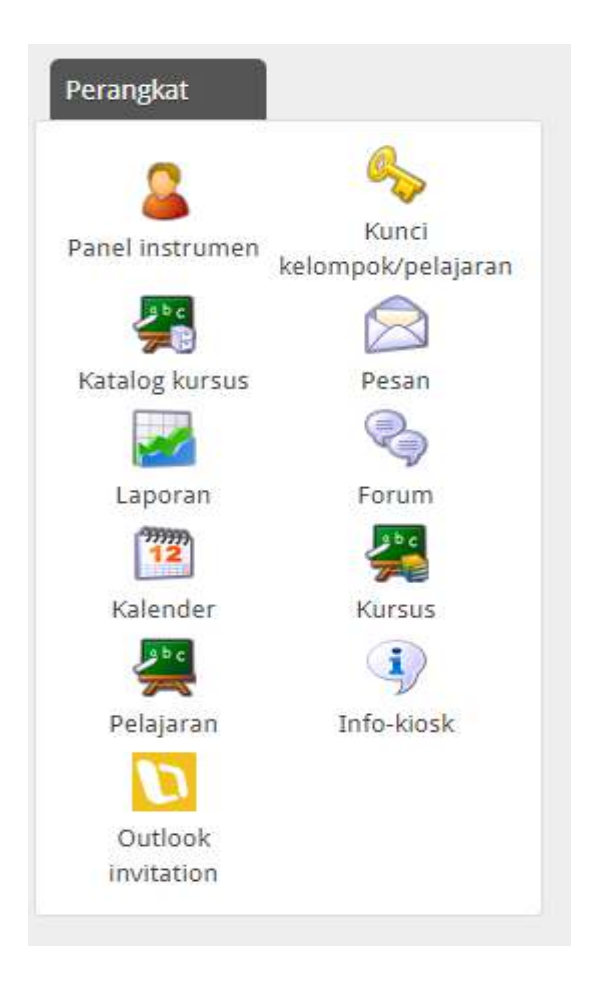

Gambar 15. Tampilan Beranda Login Dosen

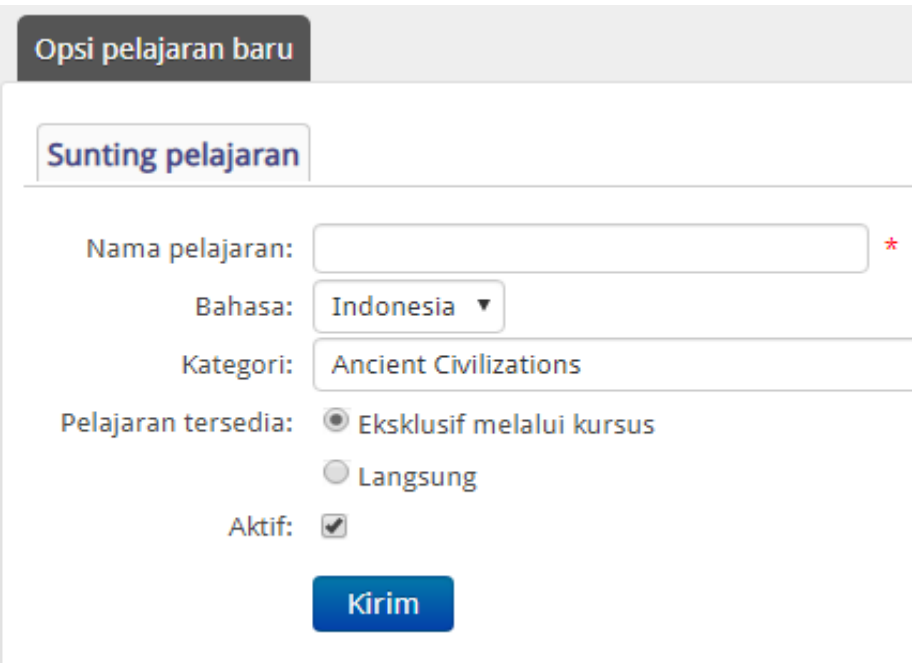

Gambar 15. Tampilan Dosen Menambahkan Pelajaran Baru

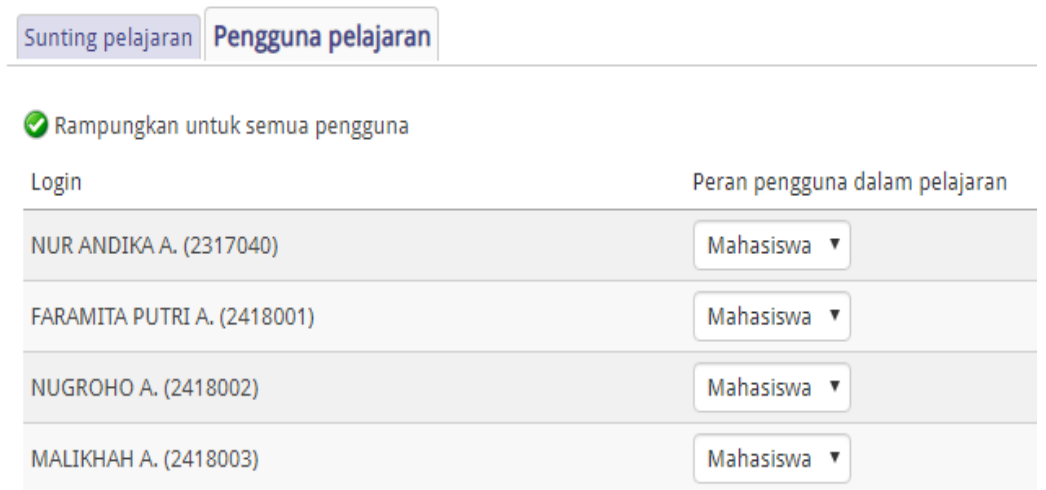

Gambar 15. Tampilan Dosen Menambahkan Pengguna Mata Kuliah

#### **2. Menu Unggah Berkas Materi Pelajaran**

- a. Kembali ke Beranda, kemudian klik Materi dan pilih Menu OPSI
- b. Pilih **Unggah Berkas** untuk menggupload materi Via

PC/Laptop/Smartphone/Flashdisik.

- c. Klik warna Traffik, pastikan warna Hijau untuk sharing materi ke Mahasiswa.
- d. Selesai

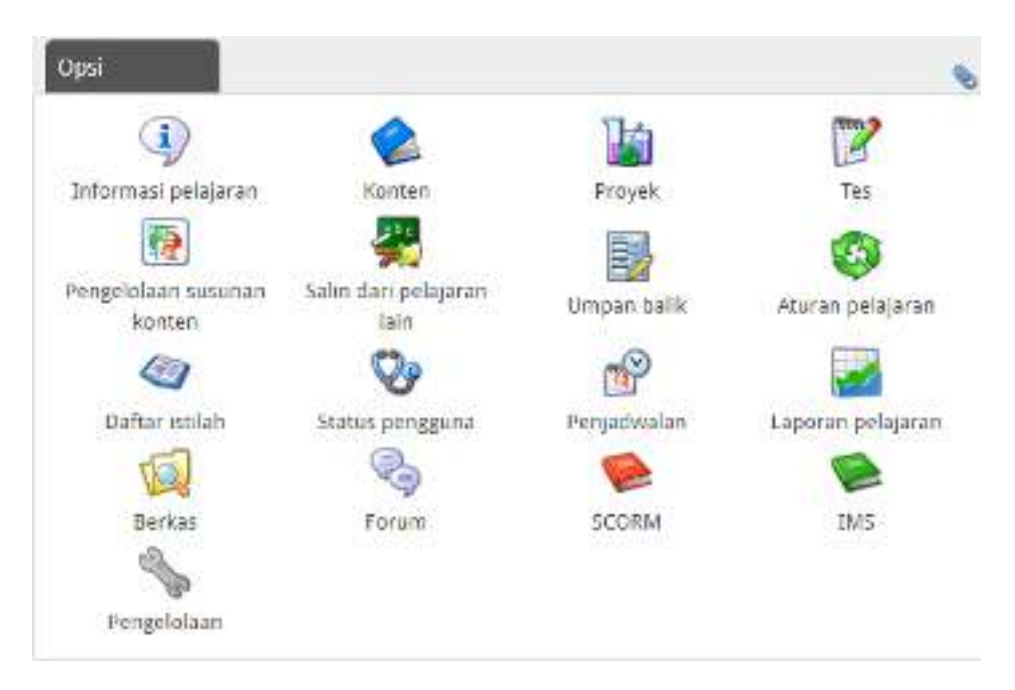

Gambar 16. Tampilan Menu Opsi Berkas bagi Dosen

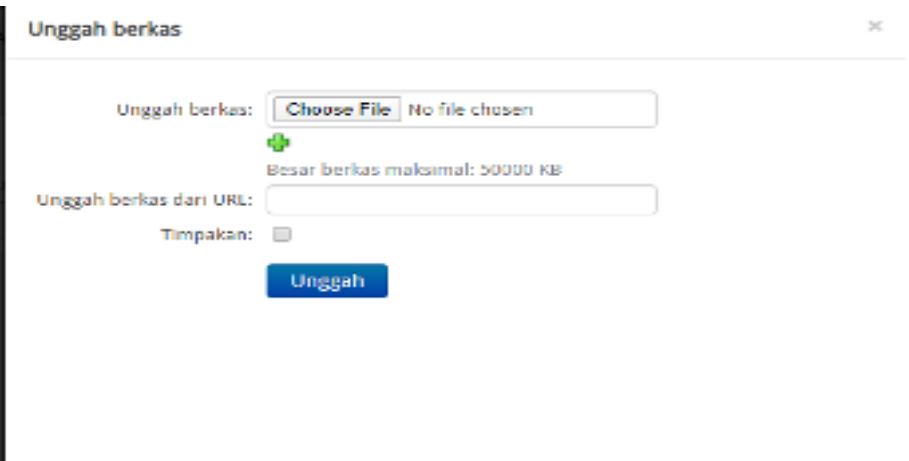

Gambar 17. Tampilan Menu Unggah Mata Pelajaran

#### **3. Mengisi Konten Pelajaran**

- a. Klik Konten, kemudian pilih Buat Unit, Masukan nama materi pelajaran
- b. Klik sisipkan konten untuk menyisipkan materi agar bisa didownload oleh mahasiswa.
- c. Isikan prakata atau pengantar dari materi pelajaran tersebut dan klik simpan perubahan.

#### d. Selesai

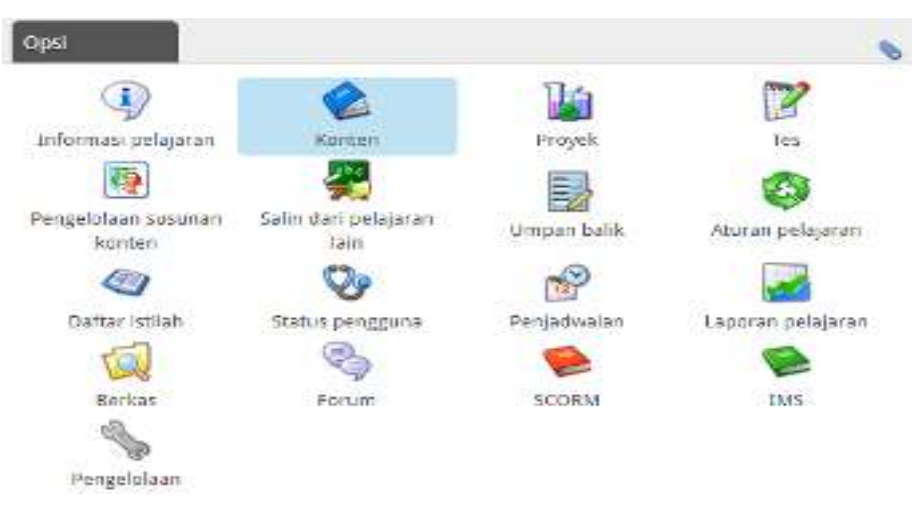

Gambar 16. Tampilan Menu Opsi Konten bagi Dosen

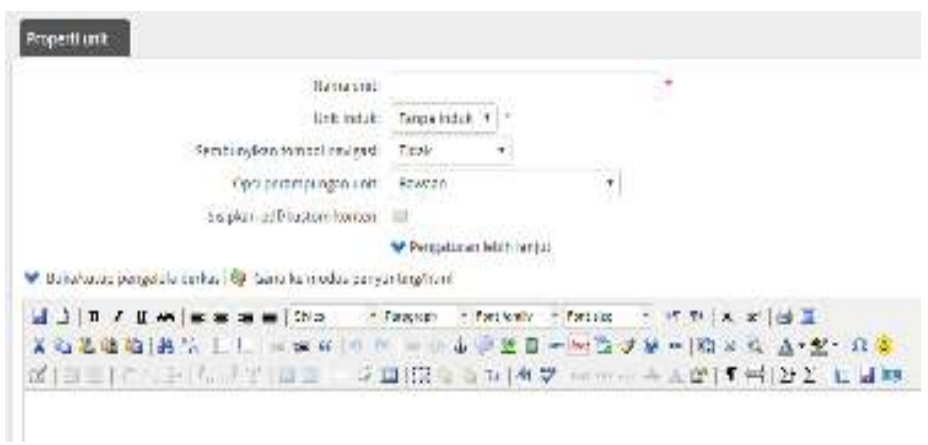

Gambar 17. Tampilan Menu Opsi Unit Konten Pelajaran

#### **4. Membuat Tugas / Proyek Untuk Mahasiswa**

- a. Kembali ke Beranda OPSI pilih Proyek
- b. Masukan Judul Tugas yang diberikan kepada mahasiswa
- c. Tentukan batas waktu tugas harus di upload
- d. Masukan deskripsi dari Proyek / Tugas kemudian klik kirim
- e. Tentukan pengguna dari Proyek tersebut.
- f. Selesai

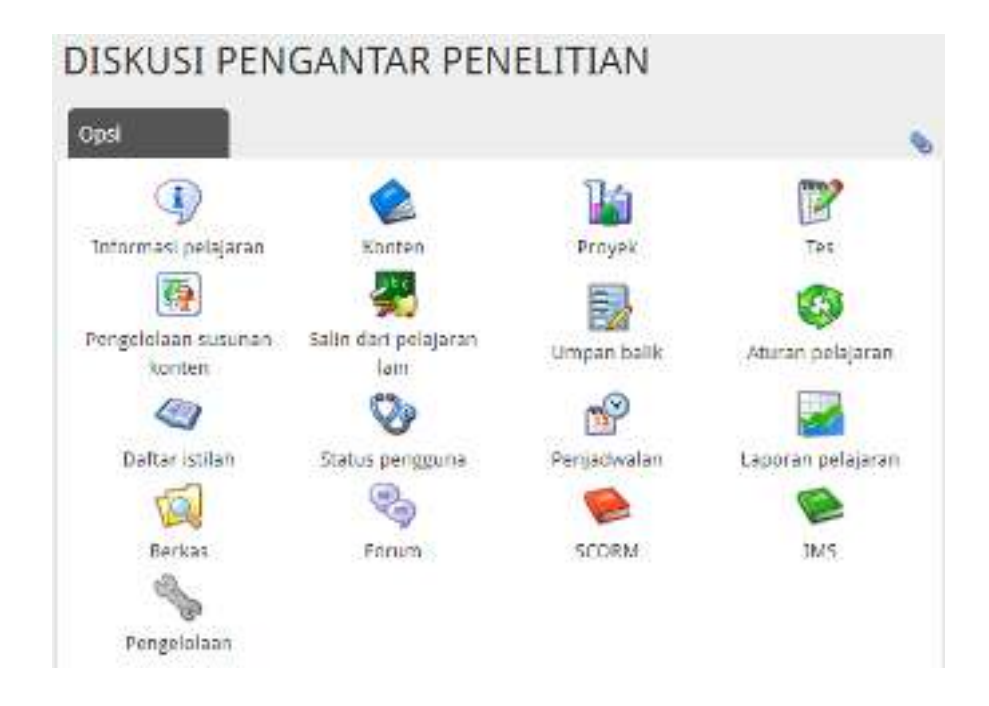

Gambar 17. Tampilan Menu Opsi Proyek

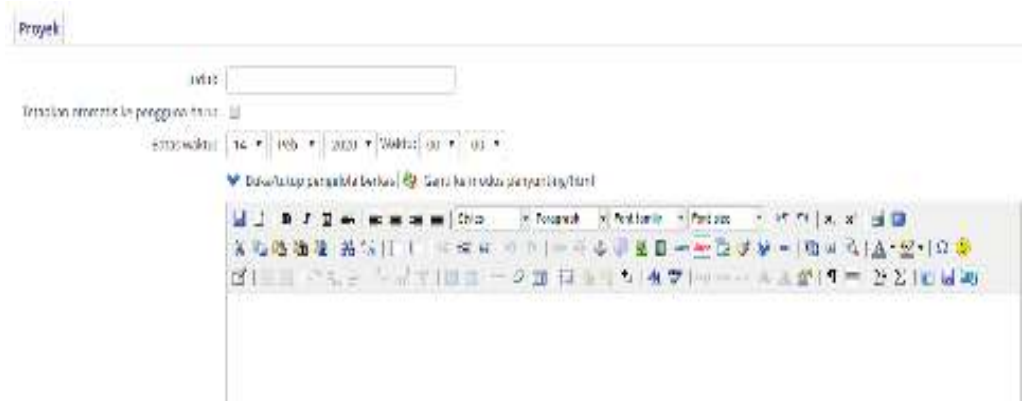

Gambar 18. Tampilan Menu Isian Proyek

#### **5. Memberikan Nilai pada Tugas Mahasiswa**

- a. Pilih Proyek
- b. Klik Tugas
- c. Klik Tombol Skor
- d. Download hasil tugas dari masing-masing mahasiswa
- e. Apabila sudah di periksa kemudian berikan nilai dan skor pada kolom SKOR dan NILAI
- f. Klik centang hijau untuk menyimpan

|                                      | WWW IS the Wind of Matches the                                                                                   |                              |                                      |                         |         |                               |                     |
|--------------------------------------|----------------------------------------------------------------------------------------------------|------------------------------|--------------------------------------|-------------------------|---------|-------------------------------|---------------------|
|                                      | Efront E-Learning ARPER YRY MOSMARTA Such as an interest various                                                 |                              | AND RESIDENCE OF A REPORT OF A REAL  | 1960 and 11 Percent Law |         |                               | Enhan               |
| SONNA - LEWIS MAIN                   | TOOL - WORK ON VOICE CONTINUES LOCATED AND LOCATED<br>BOTH ARTICLE SYSTEM TO THE REPORT WITH A STREAM DISCHARGE. |                              |                                      |                         |         |                               |                     |
| 211155-1                             | <b>MAN WORK</b>                                                                                                  | <b>MICARD EMTA</b>           | <b>PALLIMAY</b>                      |                         | Art Bit | <b>CAPELIN RESALT IN FEAR</b> |                     |
| FOURTHING.<br><b>CONTROL</b>         | CALIFORNIA DAL COM SETT                                                                                          | 65.47.3000<br><b>LOST</b>    | 4.11<br>s                            |                         | . .     | ---                           | oп<br>B             |
| <b>WANTED</b><br>silkota"            | MARKA SEVERA MARKA ZA PUMACHI WAT                                                                                | 314.30C<br>$11 - 1.11$       | fall datable artists<br>improve four |                         |         |                               | oв<br>154           |
| <b>DECADE AVE</b><br><b>difficio</b> | standard in Antonio Northern S. T.                                                                               | <b>NORTHERN</b><br>11:33.74  |                                      |                         |         |                               | 80<br>×             |
| 4.1544.344<br>ACTIVAT.               | 10 (London St. Party, planning John B. Party, 21)                                                                | 1. 100 A.M.<br>1170.00       | N.                                   |                         |         |                               | 99<br>$\mathbb{Z}$  |
| <b>COMMENT</b><br>raileas.           | NEW CHANGES MADE: 1980 FOR STREET                                                                                | 1.1141<br>delivery in        |                                      |                         |         |                               | 99<br>谊             |
|                                      | and plants of the continues of the Agency                                                                        | $-0.1 - 0.1$<br>$4 - 15 + 1$ |                                      |                         |         |                               | の心<br>iä.           |
|                                      | SCALE ARE PUBLIC VEHICLE WAS ASSESSED.                                                                           | $-31.44$<br>di kalan         | <b>BULLING BILL</b><br>District on   |                         |         |                               | nо                  |
| Listen Land L<br>ractivia.           | のほんがい風がけてい 中心性に                                                                                                  | $-21.1$<br>$1 - 11.11$       |                                      |                         |         |                               | oο<br>$\frac{1}{2}$ |
| <b>WINDOW</b>                        | OTHER THE ERIOD CAPACITER INTERFE                                                                                | MAG-1                        | mall bear part to live.              |                         |         | $\frac{1}{2}$ denotes         |                     |

Gambar 18. Tampilan Menu Skor dan Nilai Tugas Mahasiswa

#### **6. Mencetak Laporan Pelajaran Tiap Akhir Semester**

- a. Kembali Ke Beranda
- b. Pilih Laporan
- c. Pilih Laporan yang dikehendaki : Laporan Pengguna, Laporan Pelajaran dan

Laporan Kursus

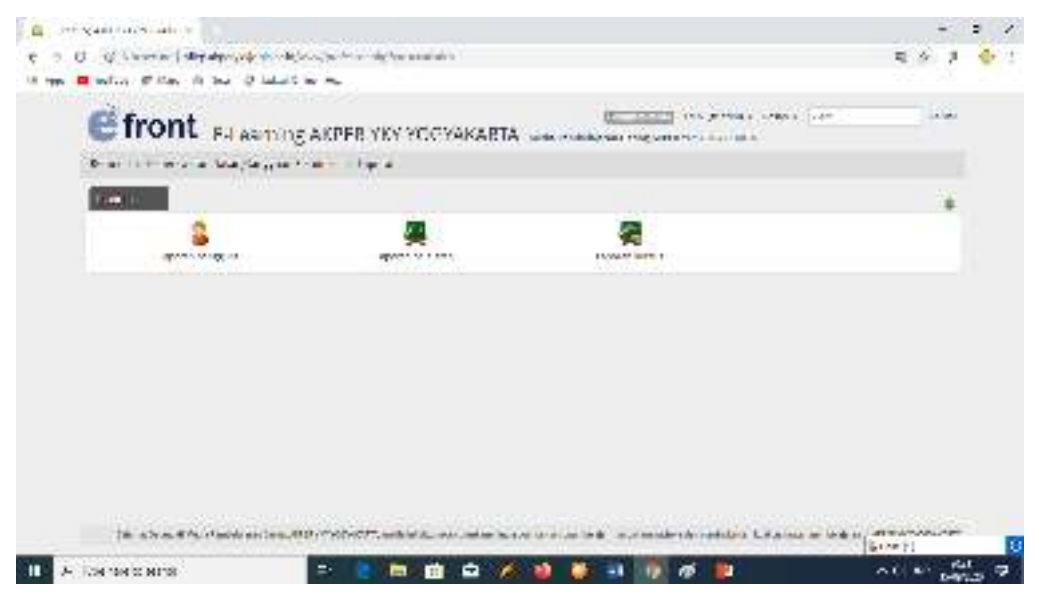

Gambar 19. Tampilan Menu Laporan

| <b>Origin in Abbrevia Laboratory</b>                                                                                                    |                                    |                        |                         |               |  |
|----------------------------------------------------------------------------------------------------|------------------------------------|------------------------|-------------------------|---------------|--|
| 12. All Hosticon I showware compared distributions in Mediterraneously in management of status<br>a few . I wants. If they if they do need that they                                                                                                    |                                    |                        |                         | 6 a x         |  |
| <b>Efront</b> Elearning AIRPER VKY YOGYAKARTA university commission                                                                                                    | <b>EDITORIAL ARCHIVAGE CONTROL</b> |                        |                         | 24 M          |  |
| ment of the start at 2016 (being the later at 1 flat area pergy and 1 100-000022-02200). I                                                                                                    |                                    |                        |                         |               |  |
| Tap as later angliau an total construct                                                                                                    |                                    |                        |                         |               |  |
| The superintent<br>The control of the control of the control of the control of the control of the control of the<br>for the company's construction of the statement<br>1 or seattlest - ander this<br>"Malyotta data: Ution. 11, referent filials.<br>lives to determine the state that |                                    |                        | Termak Ahmade           |               |  |
| <b>Disks</b> =                                                                                                    | T = derain                         | <b>Theat and State</b> |                         | <b>BALLAR</b> |  |
| Material DN of A POINT CARD - ANNEXAS - Results as a bitter<br><b>COL MARGE</b>                                                                                                    | <b>Solarized</b>                   | ø.                     | $2 - 4111$              | ۵             |  |
| 2002/03/08 17:12:20:00:00 17:00:00 = Post Francisco Collected = USA USA PARTICULAR<br><b>CONTROL</b>                                                                                                    | <b>START TOOL</b>                  |                        |                         | Φ             |  |
| 2020 to 2022 Adult 2020, HR (1992) 2020 For Figure 2020 for 1992 - Universe<br><b>Sonate</b>                                                                                                    |                                    |                        |                         | J.            |  |
| and or the second to the series of the control of the series of the control of the company                                                                                                    |                                    | ä                      | 一覧加味力<br>$\overline{a}$ |               |  |
| ten an Francis<br>a.<br>Б                                                                                                    | 75                                 |                        |                         | 作品数           |  |

Gambar 19. Tampilan Menu Laporan Pengguna Pelajaran

| <b>Blueswithdritical #</b>                                                                                 |                        |                                                                                                    |                     |           |                  |                                    |                  |                                      |               | ×.<br>$\sim$ |
|----------------------------------------------------------------------------------------------------|------------------------|----------------------------------------------------------------------------------------------------|---------------------|-----------|------------------|------------------------------------|------------------|--------------------------------------|---------------|--------------|
| 55 Sept. 20 N.C. of C. Bridge, 20 Sept. 22: April 24: We can                                               |                        | 120 Million and a many wind and Mountain in the whole a controlled and the com-                                                                                                    |                     |           |                  |                                    |                  | w.                                   | $\mathcal{R}$ |              |
|                                                                                                    |                        | Efront Eleaning AKPCR YKY YOGYAIGARTA a component and a memorites                                                                                                    |                     |           | <b>LESSARING</b> | THEMPS . MILL ! IN                 |                  | <b>All you</b><br><b>STEE</b>        |               |              |
|                                                                                                    |                        | Polair in April 2016, (David Deputation of April 2019) April 2018, April 2018, All Albert Chapter Miller                                                                                |                     |           |                  |                                    |                  |                                      |               |              |
|                                                                                                    |                        | TRADOR THE ALGOLA OF TOWARD BATTLEFOR WHAT WAS CITED AND                                                                                                    |                     |           |                  |                                    |                  |                                      |               |              |
| Sider court result.<br>The  Department from the growthen and<br>major 11 - 10' printed mar 10'. Done or at | <b>Fireprinte</b>      | Make a trajection risk were insulared announced with internal policies of the main season is<br><b>This is a support of the state</b><br>JOINT DIAGONA CHARGE A SUBSIDIARY CARD COMPANY | The complete of the |           |                  |                                    |                  | <b>CARLO BANCHART</b>                |               |              |
| Pengruna in Cyan International Links                                                                       |                        |                                                                                                    |                     |           |                  |                                    |                  |                                      |               |              |
| <b>SHART LINE</b>                                                                                          |                        | ternal leases competizations, more data release concernance                                                                                                    |                     | United in | she social       | Call Swept & Structure State 1999. |                  | Wer and                              |               |              |
| <b>Linkville</b><br>25, 265, 27                                                                            | M. Chest M. My address | <b>LANDROOM</b>                                                                                                    | 9.8%                | $-14$     | $\sim$           |                                    | cme.             | 9040 A.C<br><b>SOMMY</b>             |               |              |
| 夜の高いのです。<br>27.38                                                                                          | LESSEN BRELL           | THE TAPE                                                                                                    | $0.58 -$            |           |                  | a                                  | <b>BELL 10.1</b> | <b>Thomas Service</b><br>service and |               |              |
| NUMBER OF STREET                                                                                           |                        |                                                                                                    | at him.             |           |                  | ۰                                  | <b>CULT</b>      | A September<br>(例) 化几十一              |               |              |
| in the Philadelphia M. Handle M. Handle                                                                    |                        |                                                                                                    | 3.01                |           |                  | ø                                  | <b>CAN</b>       | <b>WORLD'S</b><br>Sec. 2019.         |               |              |
| Base Central Ad                                                                                            |                        | 揉<br>×<br>∽                                                                                                    |                     |           |                  | л                                  |                  | $\times 1.10$                        |               |              |

Gambar 20. Tampilan Menu Laporan Pelajaran

### **BAB IV PENUTUP**

Pedoman ini berlaku sejak tanggal ditetapkan dan bilamana di kemudian hari terdapat perubahan akibat diterbitkannya peraturan baru oleh pemerintah yang berkaitan dengan pengelolaan dan pedoman Teknologi Informasi, maka akan dilakukan penyesuaian sebagaimana mestinya. Semoga dengan diterbitkannya Pedoman Sistem Informasi Inventaris Online / E-Inventory ini akan meningkatkan kuantitas dan kualitas penataan inventaris dan transaksi keluar masuk barang di Akademi Keperawatan "YKY" Yogyakarta yang bermuara pada peningkatan pencapaian visi dan misi di Akademi Keperawatan "YKY" Yogyakarta.